Abfallüberwachungssystem

# <span id="page-0-0"></span>**Vorgänge (Grundkonfiguration)**

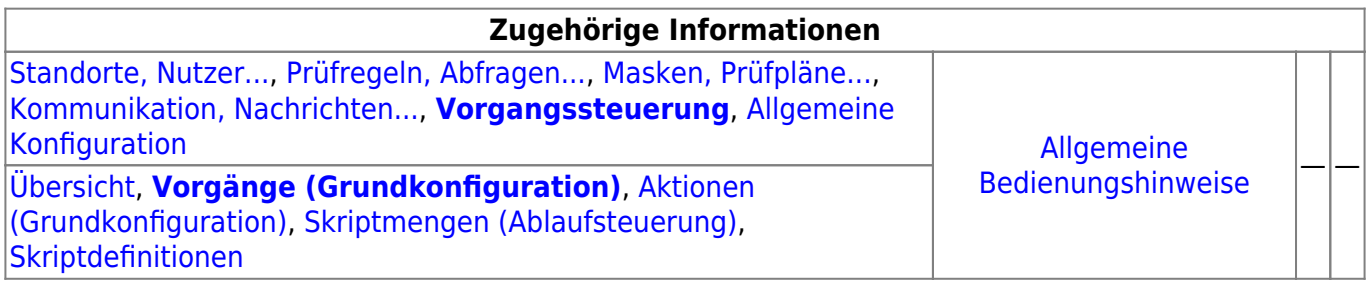

# **Fachlich/inhaltliche Beschreibung**

Die Perspektive **Vorgangssteuerung, Skripte**[1\)](#page--1-0) umfasst die ASYS-Repositoryobjekte der Vorgänge, Arbeitsschritte, Aktionen, Skriptmengen und Skriptdefinitonen. Die genannten Objektklassen sind mit Ausnahme der Skriptdefinitionen - spezifisch für jeden [Repository-Standort](https://hilfe.gadsys.de/asyshilfe/doku.php?id=adm6:sin:standorte) definierbar. Die Skriptdefinitionen gelten global für alle Standorte.

> Die Möglichkeit der Definition einer Vorgangssteuerung steht nur für einen Teil der Masken zur Verfügung, die sich aus dem Navigationsbaum heraus öffnen lassen. Dieses Masken sind im Objektbaum dieser Perspektive aufgelistet. Für allen anderen Masken ist keine Vorgangssteuerung konfigurierbar!

Die in dieser Perspektive konfigurierbaren Repository-Objekte sind:

- **[Vorgänge \(Grundkonfiguration\)](#page-0-0)**: Vorgänge sind eine Sammlung von **Arbeitsschritten**, die gemeinsam die im Zuge der Bearbeitung eines Vorgangs anfallenden (Teil-)Aufgaben umfassen. Jeder Vorgang gehört zu genau einer [Maske,](https://hilfe.gadsys.de/asyshilfe/doku.php?id=adm6:mrt:maske) für eine Maske können mehrere Vorgänge definiert werden. Die Gliederung von Vorgängen in Arbeitsschritte bzw. die Zusammenstellung von Arbeitsschritten zu einem oder mehreren Vorgängen für eine Maske richtet sich nach fachlichen und ggf. organisatorischen Gesichtspunkten und ist weitestgehend frei gestaltbar. Die Definition von Vorgängen und ihren Arbeitsschritten beinhaltet noch keine Regeln, unter welchen Umständen ein Vorgang bzw. einer seiner Arbeitsschritte für einen Nutzdatensatz in der ASYS-Datenbank erstellt wird. Dies wird erst durch die Skriptmengen der Ablaufsteuerung festgelegt.
	- **[Aktionen \(Grundkonfiguration\)](https://hilfe.gadsys.de/asyshilfe/doku.php?id=adm6:vgs:aktionen)**: Zu jedem Arbeitsschritt eines Vorgangs können eine oder mehrere Aktionen definiert werden. Aktionen werden aus einer vorgegebenen Liste von Aktionstypen gebildet. Jeder Aktionstyp steht für ein aus dem Arbeitsschritt heraus startbares Programm, das mit den Daten der ASYS-Datenbank arbeitet. Für einige Aktionstypen müssen Parameter konfiguriert werden, um sie als konkrete Aktion eines

Arbeitsschrittes einrichten zu können. Hierzu wird wiederholt auf [Abfragen](https://hilfe.gadsys.de/asyshilfe/doku.php?id=adm6:pat:abfragen) und Skriptdefinitionen zurückgegriffen.

Je nach Konfiguration der Skriptmengen werden die Arbeitsschritte und ihre Aktionen manuell oder automatisch ausgeführt. Bei automatisch ausgeführten Arbeitsschritten werden auch alle ihre Aktionen automatisch abgearbeitet, wobei die Reihenfolge der Aktionsausführung eines automatischen Arbeitsschrittes nicht notwendigerweise der Reihenfolge der Aktionen in dieser Konfiguration entspricht. Dies ist bei der Definition von Aktionen zu berücksichtigen.

**[Skriptmengen \(Ablaufsteuerung\)](https://hilfe.gadsys.de/asyshilfe/doku.php?id=adm6:vgs:skriptmenge)**: Mit den Skriptmengen werden die Bedingungen definiert, unter denen Vorgänge bzw. ihre Arbeitschritte angelegt werden und in welcher Abfolge die Arbeitsschritte erstellt werden. Damit die in der Vorgangsgrundkonfiguration definierten Vorgänge und Arbeitsschritte überhaupt wirksam werden, muss es zumindest eine **Startskriptmenge** geben. Diese wird bei **jedem** Speichervorgang eines Datensatzes in der Hauptmaske und beim Empfang einer zugehörigen Nachricht über die ASYS-Kommunikation ausgeführt. Bei jedem Abschluss eines Arbeitsschrittes kann mit einer **Folgeskriptmenge**

überprüft werden, ob bzw. welche weiteren Arbeitsschritte angelegt werden sollen. Zu jeder [Maske](https://hilfe.gadsys.de/asyshilfe/doku.php?id=adm6:mrt:maske) gibt es keine oder genau eine Startskriptmenge. Gibt es eine Startskriptmenge, kann es beliebig viele Folgeskriptmengen geben.

Skriptmengen sind - vergleichbar zu [Prüfregelmengen](https://hilfe.gadsys.de/asyshilfe/doku.php?id=adm6:mrt:regelmenge) und [Empfängerermittlungsskriptmengen](https://hilfe.gadsys.de/asyshilfe/doku.php?id=adm6:nkj:empfaengerermittlung) - in Skriptgruppen und Skriptreferenzen unterteilt. Die Skriptreferenzen in den Skriptmengen beziehen sich auf die global gültigen Skriptdefinitionen, d.h. eine Skriptdefinition kann in einer oder mehreren Skriptmengen mehrfach verwendet werden (vergl. [Prüfregeldefinitionen](https://hilfe.gadsys.de/asyshilfe/doku.php?id=adm6:pat:pruefregeln) und Prüfregelmengen). Zu jeder Skriptreferenz in den Skriptmengen können bzw. müssen ein Set von Fragen beantwortet und je nach Antwort Einstellungen vorgenommen werden:

○ Soll ein Arbeitsschritt angelegt werden? Dies ist nicht zwingend, da Skripte auch nur zur Ablaufsteuerung der Skriptmengen eingesetzt werden können. Wird kein Arbeitsschritt angelegt, entfallen die folgenden Fragen. Je Skriptreferenz in der Skriptmenge kann kein oder genau ein Arbeitsschritt eines Vorgangs angelegt werden. Der Vorgang und der Arbeitsschritt werden für den ASYS-Nutzdatensatz nur dann neu angelegt, wenn sie nicht schon als offener Vorgang oder Arbeitsschritt vorhanden sind (abgeschlossene oder stornierte Arbeitsschritte bzw. Vorgänge werden nicht beachtet).

**Neu mit ASYS7** hinzugekommen ist die Möglichkeit, einen Arbeitsschritt mehrfach für unterschiedliche Bearbeiter anzulegen. Diese müssen hierzu entsprechend gekennzeichnet und mit einer Bearbeiterermittlung versehen werden.

- o Soll der Arbeitsschritt manuell oder automatisch ausgeführt werden? Für automatische Arbeitsschritte ist noch zu unterscheiden zwischen sofortiger oder verzögerter Ausführung (Batch-Job).
- o Wann soll der Arbeitsschritt fällig werden? Jeder Arbeitsschritt muss mit einem Soll-Datum versehen werden, bis zu dem der Arbeitsschritt abgeschlossen sein soll. Das Datum kann auf unterschiedliche Weise berechnet werden.
- o Wer ist für die Erledigung des Arbeitsschrittes zuständig? Jeder Arbeitsschritt muss einem Bearbeiter (oder einer Arbeitsgruppe) zugeordnet werden. Hierfür gibt es in der Perspektive 'Standorte, Nutzer…' die Möglichkeit der Definition von [Arbeitsgruppen,](https://hilfe.gadsys.de/asyshilfe/doku.php?id=adm6:sin:arbeitsgruppen) [Nummernkreisen](https://hilfe.gadsys.de/asyshilfe/doku.php?id=adm6:sin:nummerkreise) und [Verteilungen,](https://hilfe.gadsys.de/asyshilfe/doku.php?id=adm6:sin:verteilungen) auf die in den Skriptreferenzen zurückgegriffen werden kann. Kann kein Bearbeiter ermittelt werden, ist ein Standard-Nutzer zu benennen (z.B. der Fachadministrator).
- Soll bei Abschluss des Arbeitsschrittes mit einer Folgeskriptmenge geprüft werden, ob bzw. welche weiteren Arbeitsschritte angelegt werden müssen? Wenn in der Folge der Erledigung des Arbeitsschrittes im Skript weitere Arbeitsschritte angelegt werden sollen, muss eine Folgeskriptmenge zugeordnet werden.
- Soll für einen oder mehrere Datensätze einer anderen Maske mit Vorgangssteuerung ein

Arbeitsschritt angelegt werden? Es besteht die Möglichkeit des Maskenwechsels, d.h. aus der Skriptmenge einer Maske heraus werden ein Vorgang und ein Arbeitsschritt für einen Datensatz einer anderen Maske angelegt.

**[Skriptdefinitionen](https://hilfe.gadsys.de/asyshilfe/doku.php?id=adm6:vgs:skriptdefinition)**: Skriptdefinitionen werden vergleichbar zu den [Prüfregeldefinitionen](https://hilfe.gadsys.de/asyshilfe/doku.php?id=adm6:pat:pruefregeln) erstellt. Jedes Skript kann ein- oder mehrfach in einer oder mehreren Skriptmengen referenziert werden. Ein Skript ist ein 'Miniprogramm' in JavaScript, in welchem die aus Prüfregeldefinitionen und [Abfragen](https://hilfe.gadsys.de/asyshilfe/doku.php?id=adm6:pat:abfragen) bekannten Platzhalter für Inhalte des jeweiligen Datensatzes verwendet werden können. Skripte für die Skriptmengen liefern als Ergebnis einen logischen Wert, also entweder **true** oder **false** (bzw. das Ergebnis wird als logischer Wert interpretiert). Skripte für die Nutzung als Parameter von Aktionen können auch andere Werte als Ergebnis haben (s. auch [Ausdrücke in Skripten](https://hilfe.gadsys.de/asyshilfe/doku.php?id=adm6:thm:skripte)).

Einige weitere grundlegende Eigenschaften der Vorgangssteuerung:

- Die in den Vorgängen definierten Arbeitsschritte, welche aus den Skriptmengen heraus angelegt werden, landen in speziellen Vorgangssteuerungstabellen der ASYS-Datenbank und sind dort mit ihrem jeweiligen ASYS-Nutzdatensatz (z.B. einem Begleitscheindatensatz) verknüpft.
- Für jeden ASYS-Nutzdatensatz, zu dessen Maske eine Vorgangssteuerung definiert ist, wird in den Vorgangssteuerungstabellen eine komplette Liste der Vorgänge, ihrer Arbeitsschritte und deren Aktionen protokolliert.
- Die Vorgangssteuerungsdefinition im Repository beschreibt die möglichen Arbeitsschritte zu einem Datensatz der Maske. Die Vorgangssteuerungstabellen der ASYS-Datenbank enthalten den tatsächlich Ablauf der Vorgänge für jeden betroffenen ASYS-Nutzdatensatz. Die Unterschiede resultieren aus der Prüfung von Bedingungen in den Ablaufskripten der Vorgangssteuerung, so dass je nach Skriptkonfiguration nur bestimmte Arbeitsschritte erstellt werden.
- Zu jedem ASYS-Nutzdatensatz kann es beliebig viele Vorgänge geben. Bei mehreren gleichen Vorgängen kann es zu einem ASYS-Nutzdatensatz immer nur einen nicht abgeschlossen Vorgang geben - die Gleichheit von Vorgängen ergibt sich aus dem Vergleich der Vorgangsnamen.
- Zu jedem ASYS-Nutzdatensatz kann es beliebig viele Arbeitsschritte geben. Bei mehreren gleichen Arbeitsschritten in einem Vorgang kann es zu einem ASYS-Nutzdatensatz immer nur einen nicht abgeschlossen Arbeitsschritt geben - die Gleichheit von Arbeitsschritten ergibt sich aus dem Vergleich der Arbeitsschrittnamen.
	- **Neu in ASYS7** hinzugekommen ist die Möglichkeit, entsprechend konfigurierte Arbeitsschritte mehrfach anzulegen, sofern für jeden dieser Arbeitsschritte ein anderer Nutzer als Bearbeiter eingetragen ist.
- Vorgänge und Arbeitsschritte können als Kette von aufeinander folgenden Teilaufgaben definiert werden. Hierzu müssen den vorhergehenden Arbeitsschritten Folgeskriptmengen zugeordnet werden, aus denen heraus die nachfolgenden Arbeitsschritte angelegt werden.
- Alternativ kann auch in der Startskriptmenge ein komplettes Set aller Arbeitsschritte eines Vorgangs angelegt werden (über entsprechend viele Skriptreferenzen). Ein derartiges Set von Arbeitsschritten stellt damit eher eine Art 'Checkliste' dar, aus der die benötigten Arbeitsschritte durch den Sachbearbeiter ausgewählt werden.
- Mischformen dieser beiden Varianten lassen sich ebenfalls konfigurieren.
- Als **automatisch** konfigurierte Arbeitsschritte werden **sofort ausgeführt**, d.h. unabhängig vom Soll-Datum werden sofort alle Aktionen des Arbeitsschritts nacheinander ohne Nutzereingriff ausgeführt (die Reihenfolge der Aktionen eines Arbeitsschritts ist jedoch nicht definierbar!) und der Arbeitsschritt wird auf abgeschlossen gesetzt. Eine dem Arbeitsschritt zugeordnete Folgeskriptmenge wird ausgeführt.

Mit dem Aktionstyp 'Änderung von Datensätzen' lassen sich beliebige Datensätze in der ASYS-Datenbank ändern. Wirkt die Änderung auf Datensätze einer Maske mit eigener Vorgangssteuerungsdefinition, so wird für alle diese Datensätze deren Startskriptmenge ausgeführt.

2014/03/12 12:59 · eflor

# **Bedienung**

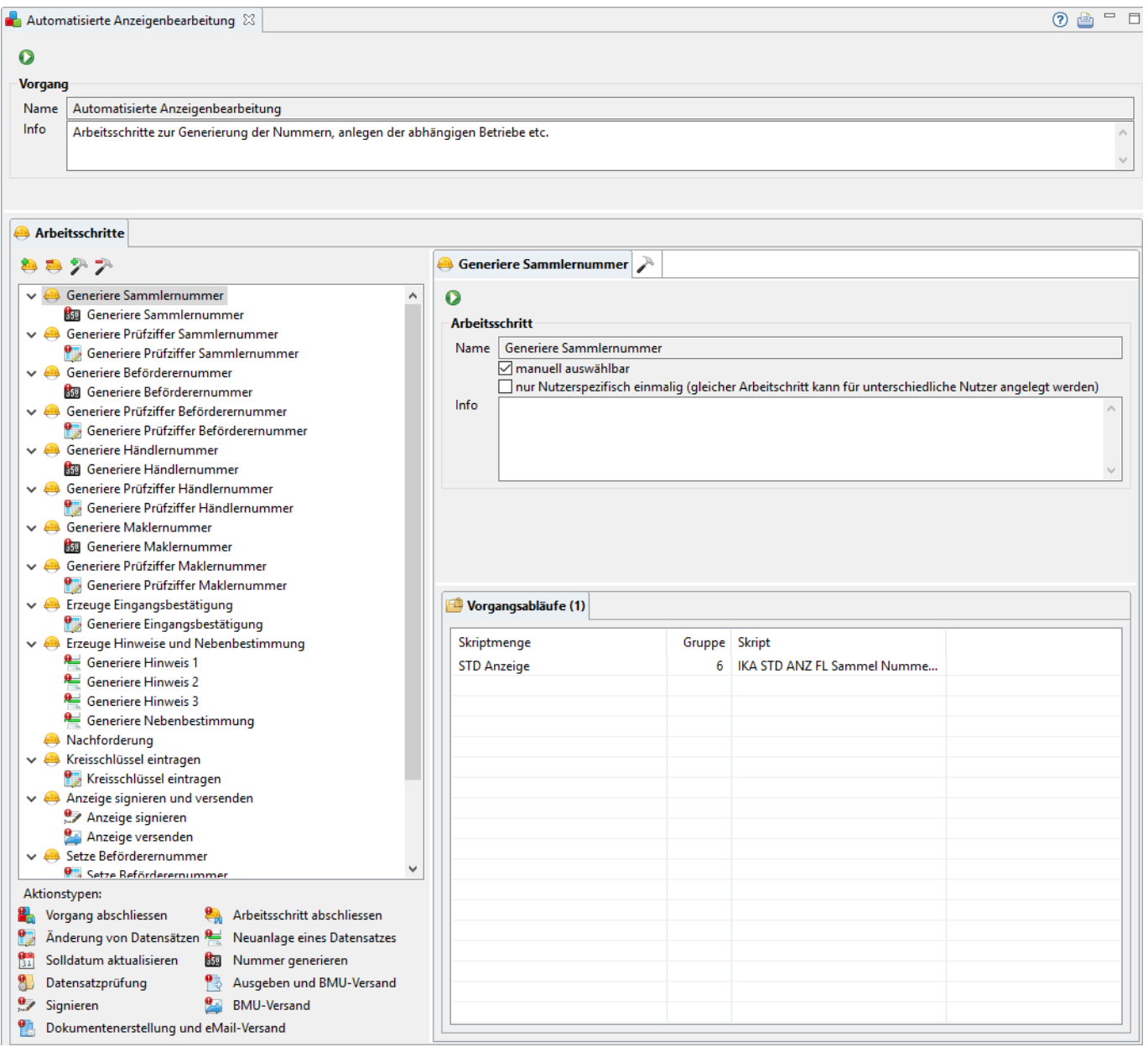

Der Tab-Reiter eines Vorgangs im Bearbeitungsbereich des Administrators enthält zuoberst nur einen Abschnitt, an den sich darunter der Listenbereich mit den Arbeitsschritten anschließt:

### **Vorgang**

- Name: Die erste Zeile in diesem Abschnitt enthält den Namen des Vorgangs. Der Name des Vorgangs wurde bei der Erstellung vergeben und ist nachträglich nicht mehr änderbar.
- Info: Das Info-Feld ist ein Textfeld für Freitext und kann für eine interne Dokumentation genutzt

werden.

• Der Button **Tochteranwendung starten D** startet das [Admin Datenbank- und Test-Tool](https://hilfe.gadsys.de/asyshilfe/doku.php?id=adm6:adm6_start#die_tochteranwendung) mit dem Dialog [Stornieren VG-Datensätze.](https://hilfe.gadsys.de/asyshilfe/doku.php?id=adm6:chd:vgstorno) Der Name der Maske und des Vorgangs werden an den Dialog übergeben.

### **Listenbereich**

Den unteren Teil des Bearbeitungsbereichs nimmt ein Abschnitt mit einem Tab-Reiter für die Arbeitsschritte ein.

#### **Arbeitsschritte**

Im linken Teil des Tab-Reiters Arbeitsschritte befinden sich die Arbeitsschritte des Vorgangs, d.h. eine Liste von Arbeitsschritten mit oder ohne Aktionen, die zusammen alle zu einem Vorgang gehörenden Teilarbeitsschritte umfasst.

Die oberste Ebene des Baums besteht aus allen Arbeitsschritten des Vorgangs. Besitzt ein Arbeitsschritt mindestens eine Aktion, wird diese als Unterobjekt des Arbeitsschritts im Baum angezeigt. Über den kleinen Pfeilbutton links (
juding ) kann die (standardmäßig geöffnete) Liste der Aktionen eines Arbeitsschrittes geschlossen werden. Um einen schnellen Überblick über die Aktionen der Arbeitsschritte zu geben, sind grundlegende Eigenschaften der Aktionen - der Aktionstyp - im Baum durch die Art des angezeigten Icons ausgedrückt:

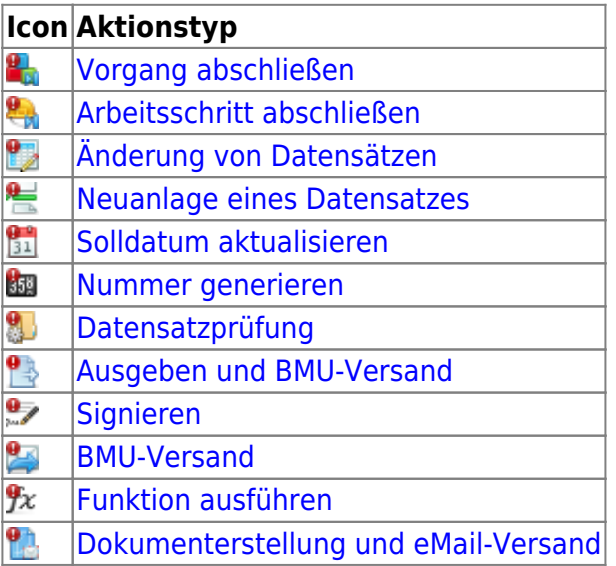

Damit ein Vorgang sinnvoll einsetzbar ist, muss er aus zumindest einem Arbeitsschritt bestehen, eine Aktion ist nicht notwendig.

#### **Einen Arbeitsschritt neu anlegen**

Über dem Baum der Arbeitsschritte des Vorgangs befindet sich der Button **Arbeitsschritt neu anlegen** . Es öffnet sich ein Dialog zur Eingabe eines neuen Arbeitsschrittnamens.

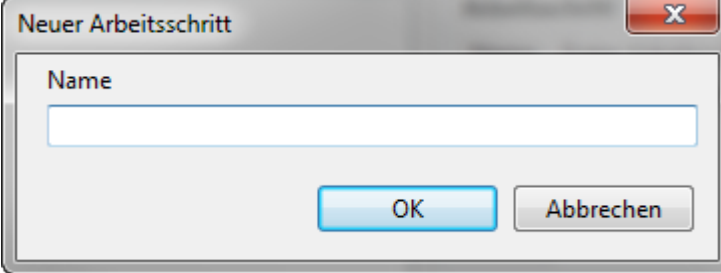

Der Name des Arbeitsschritts muss eindeutig im Kontext des Vorgangs sein.

#### **Einen Arbeitsschritt löschen**

Der zu löschende Arbeitsschritt muss im Baum links markiert sein **und er darf in keiner Skriptmenge verwendet werden**. Über den Button **Arbeitsschritt löschen**über der Baumansicht kann der Arbeitsschritt nach einer Sicherheitsabfrage gelöscht werden.

Gelöscht wird der Arbeitsschritt mit seinen Einstellungen und alle anhängenden Aktionen mit ihren Parametern. Vorhandene offene Arbeitsschritte in der Nutzdatenbank bleiben erhalten, ggf. mit dem Arbeitsschritt gelöschte Aktionen können bei diesen Arbeitsschritten nicht mehr ausgeführt werden.

#### **Eine Aktion neu anlegen**

Aktionen können nur zu einem vorhandenen Arbeitsschritt neu angelegt werden. Hierzu muss der Arbeitsschritt im Baum auf der linken Seite markiert sein. Mit dem Button **Aktion neu anlegen** über dem Baum der Arbeitsschritte auf der linken Seite wird der Dialog zur Neuanlage einer Aktion geöffnet.

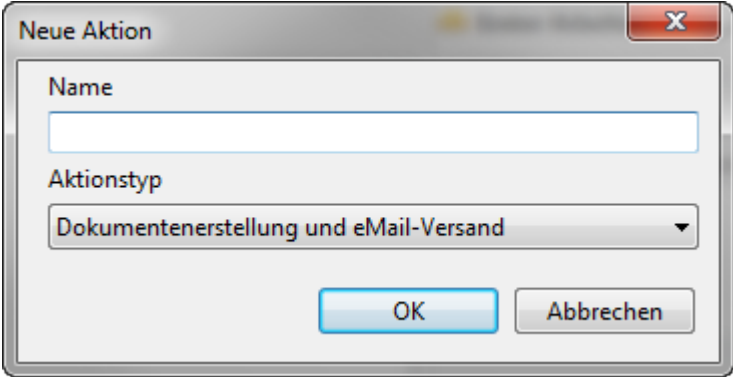

Der Name der Aktion muss eindeutig im Kontext des Arbeitsschritts sein.

Der Aktionstyp wird aus der Drop-Down-Auswahlliste unter dem Namen ausgewählt. Es stehen die oben in der Tabelle angegebenen Aktionstypen zur Auswahl und es muss genau ein Typ ausgewählt werden.

> Der Aktionstyp bestimmt die weitere Konfiguration der Aktion. Die Beschreibung der Konfigurationsoptionen der Aktionen befindet sich auf der Seite [Aktionen](https://hilfe.gadsys.de/asyshilfe/doku.php?id=adm6:vgs:aktionen) [\(Grundkonfiguration\)](https://hilfe.gadsys.de/asyshilfe/doku.php?id=adm6:vgs:aktionen).

#### **Eine Aktion löschen**

Diezu löschende Aktion muss im Baum links markiert sein. Über den Button Aktion löschen <sup>2</sup> über der Baumansicht kann die Aktion nach einer Sicherheitsabfrage gelöscht werden.

Gelöscht wird die Aktion mit ihren Einstellungen. Vorhandene offene Arbeitsschritte in der Nutzdatenbank können die Aktion anschließend nicht mehr ausführen.

#### **Arbeitsschritt**

Auf der rechten Seite des Tab-Reiters Arbeitsschritte werden die Eigenschaften des aktuelle in der Liste links markierten Arbeitsschritts angezeigt. Der Tab-Reiter ist mit dem Icon der Arbeitsschritte und dem Namen des Arbeitsschrittes beschriftet.

Die Eigenschaften eines Arbeitsschritts sind:

- Name: Der Name des Arbeitsschritts. Dieser wird bei der Neuanlage eines Arbeitsschritts vergeben und ist nachträglich nicht mehr änderbar. Der Name muss eindeutig im Kontext des Vorgangs sein.
- manuell auswählbar: Das Ankreuzfeld bestimmt, ob dieser Arbeitsschritt durch einen ASYS-Nutzer in der Anwenderoberfläche manuell angelegt werden darf. Ist dies nicht der Fall (Default), so kann der Arbeitsschritt nur aus einer Skriptmenge heraus angelegt werden.
- nur nutzerspezifisch einmalig[...]: Sofern eine Bearbeiterermittlung mehrere Bearbeiter ermittelt (z.B. via Abfrage), wird der Arbeitsschritt für jeden ermittelten Bearbeiter angelegt. Ist die Option nicht gewählt (Standardeinstellung), so wird der Arbeitsschritt nur einmal für einen Bearbeiter angelegt.
- Info: Ein Freitextfeld, kann für eine interne Dokumentation verwendet werden.
- Der Button **Tochteranwendung starten D** startet das [Admin Datenbank- und Test-Tool](https://hilfe.gadsys.de/asyshilfe/doku.php?id=adm6:adm6_start#die_tochteranwendung) mit dem Dialog [Stornieren VG-Datensätze.](https://hilfe.gadsys.de/asyshilfe/doku.php?id=adm6:chd:vgstorno) Der Name der Maske, des Vorgangs und des Arbeitsschrittes werden an den Dialog übergeben. Sofern eine Aktion angezeigt wird, wird ihr Name zusätzlich übergeben.

#### **Vorgangsabläufe**

Unterhalb der Eigenschaften des aktuellen Arbeitsschritts befindet sich eine Liste der Vorgangsabläufe [\(Skriptmengen \(Ablaufsteuerung\)\)](https://hilfe.gadsys.de/asyshilfe/doku.php?id=adm6:vgs:skriptmenge), in denen der Arbeitsschritt zum Einsatz kommt. Die Liste dient nur zur Anzeige und kann nicht bearbeitet werden.

Ein **Doppelklick** auf einen Eintrag in der Liste wechselt zur der Stelle der Skriptmenge, in welcher der Arbeitsschritt verwendet wird. Dort können Änderungen am Skript vorgenommen werden, welche den Arbeitsschritt anlegt.

#### **Aktion**

Wenn im Baum der Arbeitsschritte auf der linken Seite eine Aktion markiert ist, wird auf der rechten Seite neben dem Tab-Reiter des Arbeitsschrittes ein weiterer Tab-Reiter angezeigt. Der Tab-Reiter ist mit dem Icon des Aktionstyps (siehe die Tabelle oben) und dem Namen der Aktion beschriftet<sup>[2\)](#page--1-0)</sup>.

In Abhängigkeit vom Aktionstyp werden die Parameter der Aktion auf dem Tab-Reiter zur Bearbeitung

angeboten. Die Beschreibung der Parameter der verschiedenen Aktionstypen befindet sich auf der Seite [Aktionen \(Grundkonfiguration\).](https://hilfe.gadsys.de/asyshilfe/doku.php?id=adm6:vgs:aktionen)

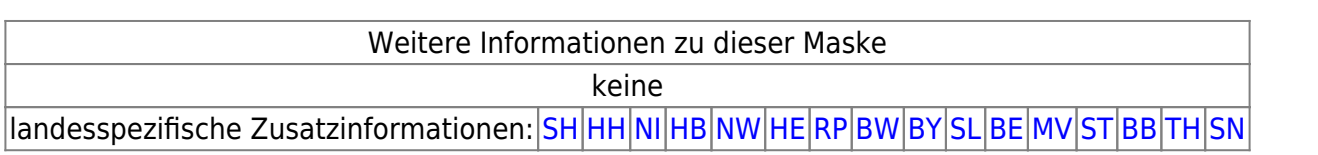

#### [1\)](#page--1-0)

Der ursprüngliche Name lautete **Vorgangssteuerung** und wurde erst nachträglich ergänzt. Wenn in dieser Online-Hilfe die Perspektive 'Vorgangssteuerung' genannt ist, so ist immer 'Vorgangssteuerung, Skripte' gemeint. [2\)](#page--1-0)

Ist keine Aktion markiert, wird nur das Aktionsicon auf einem leeren Tab-Reiter angezeigt

From: <https://hilfe.gadsys.de/asyshilfe/>- **ASYS-Onlinehilfe**

Permanent link: **<https://hilfe.gadsys.de/asyshilfe/doku.php?id=adm6:vgs:vorgaenge>**

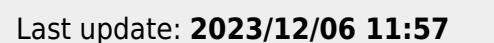

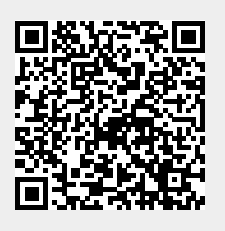